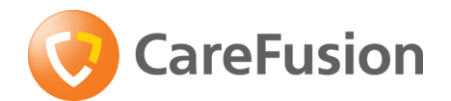

CareFusion International A-One Business Centre Z.A. Vers-la-Piece No 10 CH-1180 Rolle Szwajcaria

**carefusion.com**

#### **PILNE POWIADOMIENIE DOTYCZĄCE BEZPIECZEŃSTWA PRACY URZĄDZEŃ**

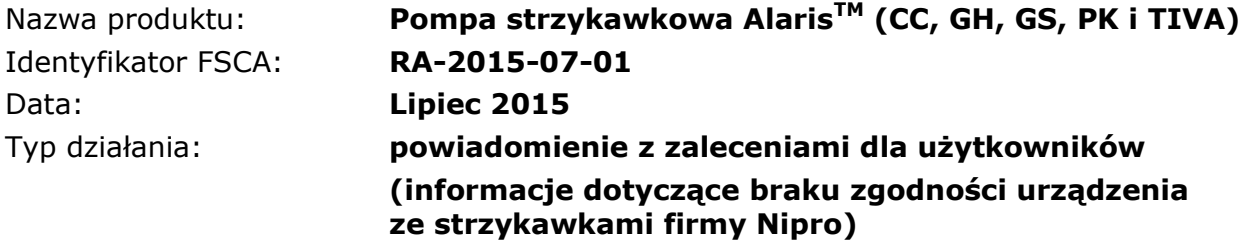

#### **DO WIADOMOŚCI: Personelu klinicznego, menedżerów ds. ryzyka, personelu biomedycznego**

#### **Szczegółowe informacje na temat urządzeń, których dotyczy problem**

Powiadomienie to dotyczy wyłącznie użytkowników korzystających z pomp strzykawkowych Alaris<sup>™</sup> CC, GH, GS, PK i TIVA ze strzykawkami firmy Nipro.

**Uwaga**: Informacje zawarte w niniejszym powiadomieniu z zaleceniami dla użytkowników **nie** oznaczają, że strzykawki firmy Nipro nie są zgodne z wymogami branżowymi ani że w pompach strzykawkowych Alaris występują nieprawidłowości. Ich zadaniem jest poinformowanie użytkowników, iż strzykawki firmy Nipro nie są już zgodne z pompami strzykawkowymi Alaris.

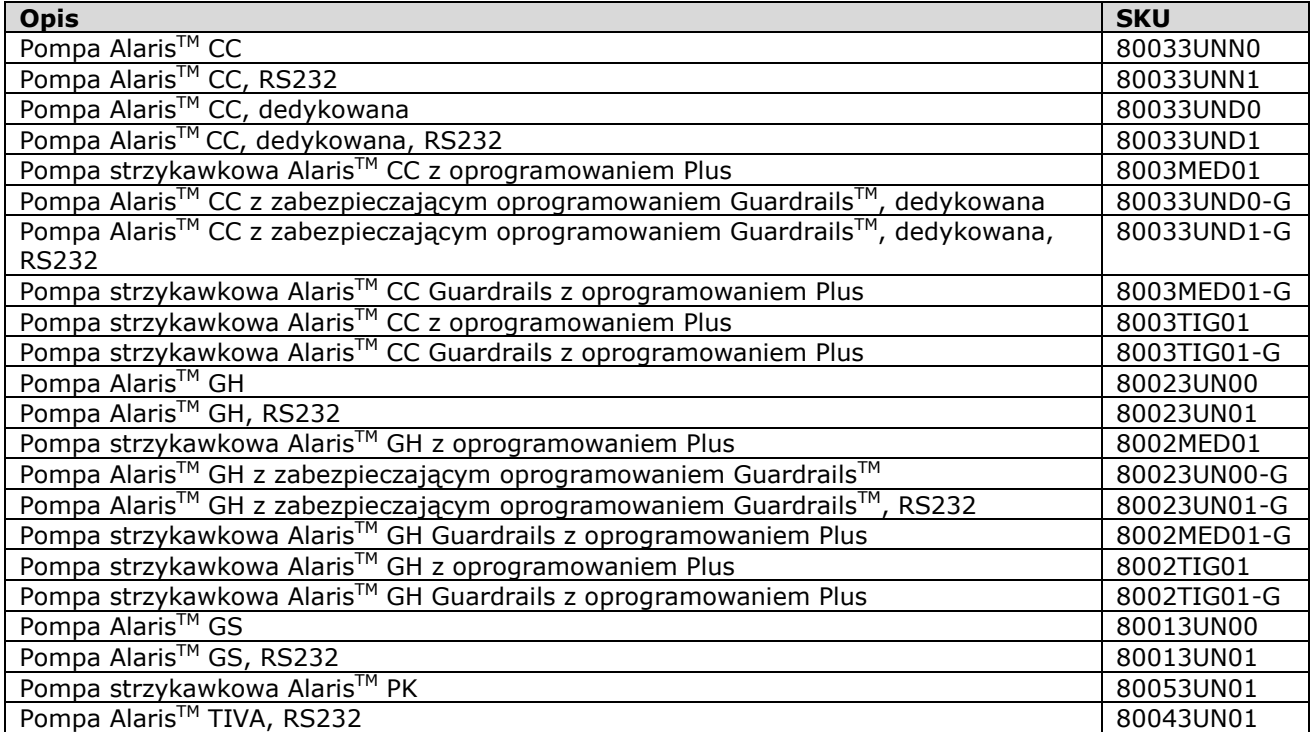

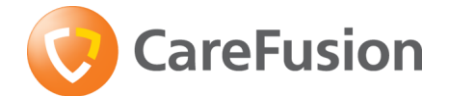

#### **Opis problemu**

Firma CareFusion wykryła, iż pompy strzykawkowe Alaris nie są już zgodne ze strzykawkami firmy Nipro, w związku z czym strzykawki te zostaną usunięte z listy zatwierdzonych strzykawek. Korzystanie z pomp strzykawkowych Alaris ze strzykawkami firmy Nipro może spowodować wystąpienie następujących nieprawidłowości:

- 1. **Brak możliwości zaprogramowania i rozpoczęcia infuzji**, ponieważ nie jest już możliwe zatwierdzenie użycia strzykawki tej marki/tego rozmiaru. Może to prowadzić do opóźnienia rozpoczęcia infuzji.
- 2. **Opóźnienie rozpoczęcia kolejnej infuzji**, jeśli pompa strzykawkowa nie wyemituje alarmu bliskiego końca infuzji (NEOI), który ma na celu zapewnienie personelowi wystarczającej ilości czasu na przyniesienie/przygotowanie nowej strzykawki. Czas wystąpienia ostrzeżenia o bliskim końcu infuzji (NEOI) jest równy czasowi pozostałemu do zakończenia wlewu. Ostrzeżenie informuje więc użytkownika, że zbliża się koniec trwającej infuzji. Dostępne ustawienia to 1–15 min do końca wlewu lub 10% objętości strzykawki, zależnie od tego, co odpowiada krótszemu czasowi.
- 3. **Występowanie powietrza w linii** skutkujące niezamierzonym przerwaniem infuzji w celu usunięcia pęcherzyków powietrza. O zakończeniu podawania płynów informuje alarm końca infuzji (EOI). Jest on emitowany przez pompę w momencie zakończenia infuzji. Wstępnie ustawiona objętość pozostaje jednak w strzykawce, aby zmniejszyć do minimum ryzyko przedostania się pęcherzyków powietrza do zestawu infuzyjnego. Czas można ustawić tak, by alarm EOI był emitowany, gdy zawartość strzykawki osiągnie poziom od 0,1% do 5% jej objętości. Gdy stosowana jest niezgodna strzykawka, płyn zostanie podany w całości, co może spowodować przedostanie się do zestawu infuzyjnego niewielkiej ilości powietrza. Mimo iż prawdopodobieństwo przedostania się pęcherzyków powietrza do krwiobiegu pacjenta jest bardzo znikome, konieczne może być ponowne przepłukanie zestawu infuzyjnego lub zastąpienie go nowym.
- 4. **Zbyt niska szybkość infuzji**. W testach dokładności dotyczących szybkości podawania infuzji długoterminowych najniższe wyniki miały wartość -14% przy 0,1 ml/godz. i -12% w przypadku wlewów > 5 ml/godz., co w rzeczywistych zastosowaniach skutkowałoby zbyt niską szybkością infuzji. Według specyfikacji z *Instrukcji obsługi* dokładność pompy w odniesieniu do średniej szybkości podawania objętości wynosi ±2% dla przepływu ≥ 1 ml/godz. (wartość nominalna). Dokładność w odniesieniu do szybkości podawania infuzji krótkoterminowych była w granicach specyfikacji.

Firma CareFusion otrzymała tylko 2 zgłoszenia dotyczące nieprawidłowości działania pompy strzykawkowej Alaris ze strzykawkami firmy Nipro, co w bazie błędów dotyczących tych pomp w kategorii wad produktowych odpowiada wartości 0,0007%. W żadnym ze zgłoszonych przypadków nie doszło do uszczerbku na zdrowiu pacjenta. Niemniej jednak, w celu uniknięcia potencjalnego ryzyka dla bezpieczeństwa pacjentów, firma CareFusion podjęła decyzję o usunięciu strzykawek firmy Nipro z listy zatwierdzonych do użytku z pompami strzykawkowymi z serii Alaris.

#### **Produkty, których dotyczy niniejsze powiadomienie**

Z naszych danych wynika, że informacje zawarte w tym powiadomieniu mogą dotyczyć Państwa placówki szpitalnej/medycznej, jeśli stosowane są w niej strzykawki firmy Nipro z jakimikolwiek pompami strzykawkowymi z serii Alaris.

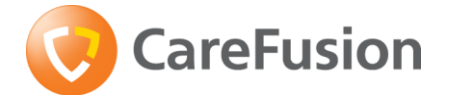

#### **Działania szpitala/placówki medycznej**

Jeśli w Państwa placówce **nie stosuje się** strzykawek firmy Nipro z pompami strzykawkowymi z serii Alaris, powiadomienie to jej **nie dotyczy**. Prosimy o wypełnienie formularza weryfikacyjnego (części A i C załącznika 1) i odesłanie go do lokalnego przedstawiciela firmy CareFusion.

Jeśli w Państwa placówce **stosuje się** strzykawki firmy Nipro z pompami strzykawkowymi z serii Alaris, powiadomienie to jej **dotyczy**. Należy wówczas postępować według poniższych instrukcji.

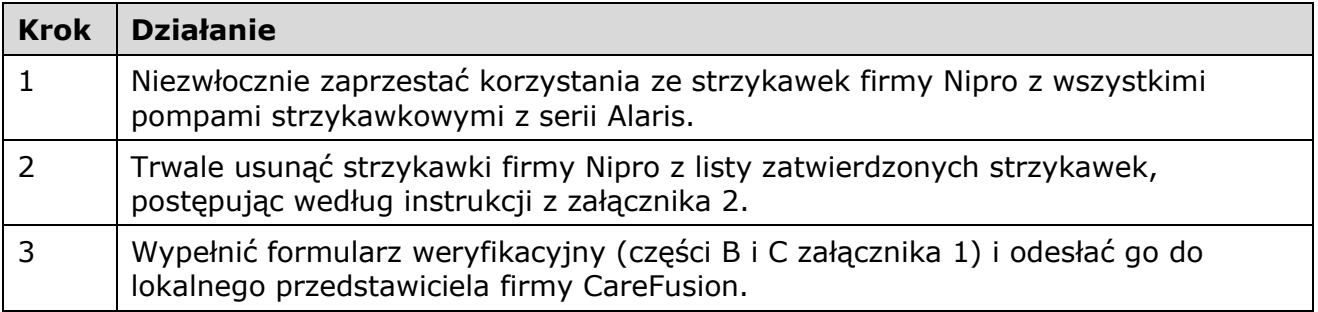

#### **Działania firmy CareFusion**

Wskaźniki sprzedażowe świadczą o tym, iż ze strzykawek firmy Nipro z pompami strzykawkowymi Alaris korzysta mniej niż 0,1% użytkowników, stąd powiadomienie to nie dotyczy ponad 99,9% z nich.

Niemniej jednak, w celu zminimalizowania potencjalnego ryzyka dla bezpieczeństwa pacjentów, firma CareFusion usunie z instrukcji obsługi, programu Editor i z oprogramowania pomp informacje o strzykawkach firmy Nipro jako zatwierdzonych do użytku.

Firma CareFusion rozpoczęła proces aktualizacji instrukcji obsługi oraz interfejsów programu Editor i oprogramowania obecnie produkowanych pomp pod kątem usunięcia strzykawek firmy Nipro z listy zatwierdzonych do użytku.

Informacje na temat przedstawionych w niniejszym dokumencie działań naprawczych związanych z bezpieczeństwem sprzętu medycznego zostały przekazane przez autoryzowanego przedstawiciela firmy CareFusion na terenie UE odpowiednim organom nadzorczym w Państwa kraju.

Wszelkie pytania dotyczące działań naprawczych związanych z bezpieczeństwem sprzętu medycznego prosimy kierować do lokalnego przedstawiciela firmy CareFusion.

#### **Rozpowszechnianie niniejszego powiadomienia dotyczącego pracy urządzeń**

Prosimy o przekazanie niniejszego powiadomienia wszystkim osobom w Państwa instytucji, które powinny zapoznać się z przedstawionymi w nim działaniami.

#### **Z poważaniem,**

Przedstawiciel firmy CareFusion

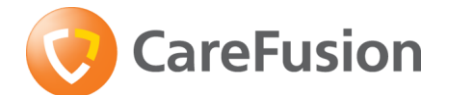

# **Załącznik 1 – Formularz do wypełnienia i zwrotu przez użytkownika końcowego**

#### **PILNE POWIADOMIENIE DOTYCZĄCE BEZPIECZEŃSTWA PRACY URZĄDZEŃ**

Identyfikator FSCA: **RA-2015-07-01** Data: **Lipiec 2015** 

Nazwa produktu: **Pompa strzykawkowa AlarisTM (CC, GH, GS, PK i TIVA)**  Typ działania: **powiadomienie z zaleceniami dla użytkowników (informacje dotyczące braku zgodności urządzenia ze strzykawkami firmy Nipro)** 

# **Część A**

Przeczytałem(-am) i zrozumiałem(-am) treść niniejszego powiadomienia z zaleceniami dla użytkowników. Oświadczam, że moja placówka nie korzysta z pomp strzykawkowych Alaris ze strzykawkami firmy Nipro.

# **Część B**

Przeczytałem(-am) i zrozumiałem(-am) treść niniejszego powiadomienia z zaleceniami dla użytkowników. Oświadczam, że w mojej placówce wykonana zostanie procedura usunięcia strzykawek firmy Nipro z listy zatwierdzonych zgodnie z instrukcjami z załącznika 2.

# **Część C**

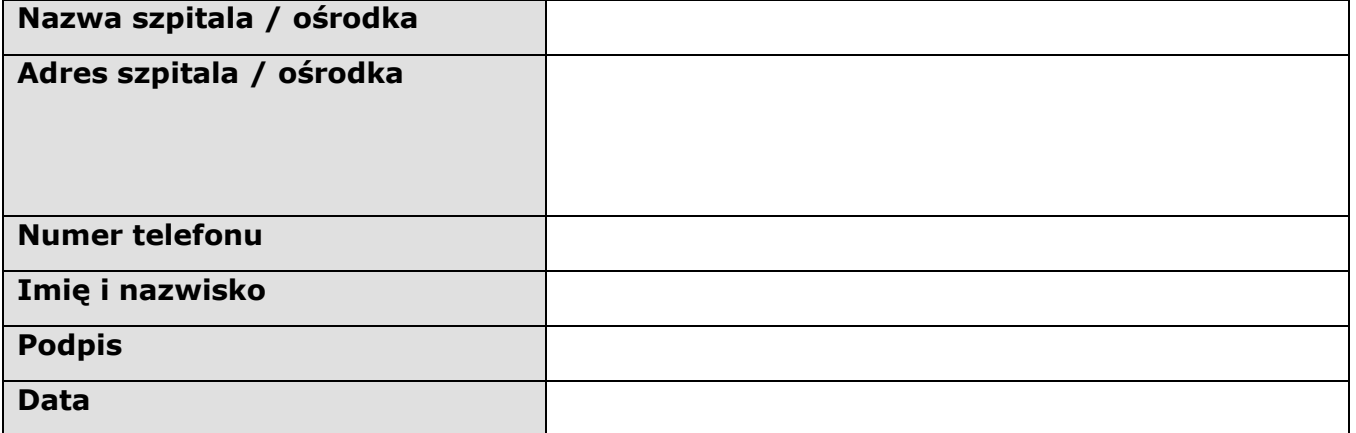

Wypełniony formularz należy odesłać do **30 listopada 2015 r.** do:

Przedstawiciel firmy CareFusion

Adres:

Faksem:

Pocztą elektroniczną:

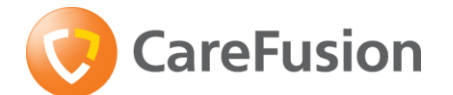

# **Załącznik 2 – Usunięcie strzykawek firmy Nipro z listy obsługiwanych w pompach CareFusion**

# **Pompy strzykawkowe Alaris CC/GH/GS/TIVA**

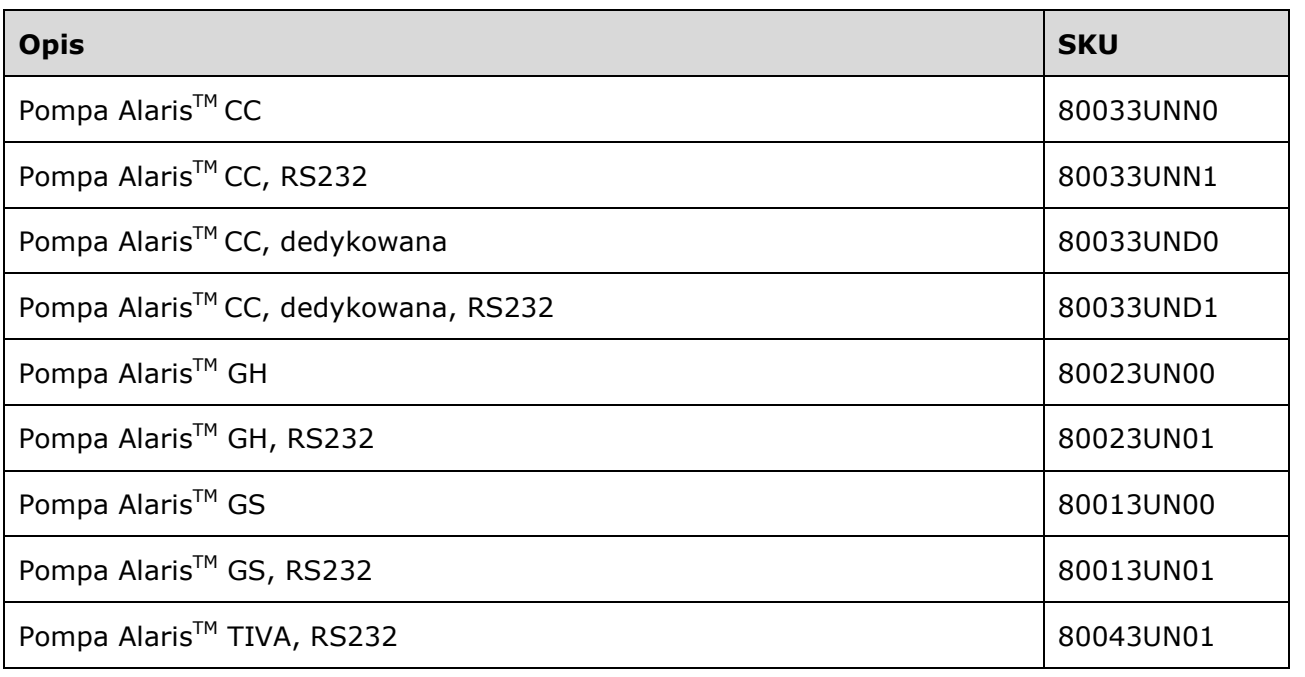

- 1. Naciśnij i przytrzymaj przycisk  $\circled{C}$ , aby włączyć pompę.
- 2. Wprowadź kod dostępu 251 za pomocą przycisków  $\Diamond \Diamond \Diamond \Diamond \Diamond$ , a następnie użyj przycisku programowego **NASTĘPNY**.
- 3. Po wyświetleniu się wymaganego kodu na ekranie naciśnij przycisk **DOBRZE** w celu potwierdzenia.
- 4. Wybierz z menu Opcje konfigurowalne ustawienie **DOSTĘPNE STRZYKAWKI** za pomocą przycisków  $\bigotimes \bigvee$ i naciśnij przycisk programowy **DOBRZE**.
- 5. Przechodź między wpisami na liście marek strzykawek, używając przycisków  $\bigotimes \bigotimes$ . Zaznacz wpis **Nipro** i naciśnij przycisk **ZMIEŃ**, aby wykluczyć daną markę i poszczególne wielkości strzykawek w ramach tej marki.
- 6. Po zakończeniu naciśnij przycisk programowy **ZAKOŃCZ**, aby powrócić do menu opcji konfigurowalnych.

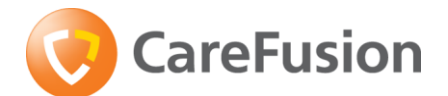

# **Pompa strzykawkowa Alaris PK**

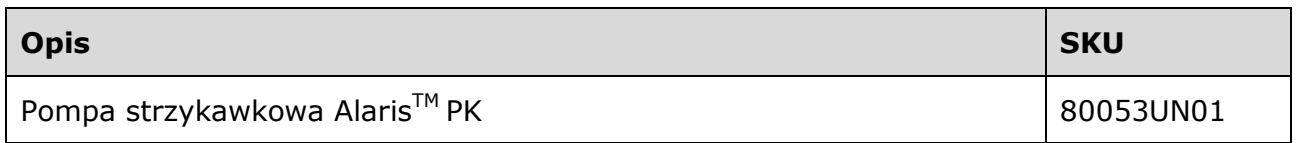

W tych modelach pomp marki strzykawek można konfigurować jedynie za pomocą programu PK Editor (instalowanego na komputerach PC). Więcej szczegółowych informacji można znaleźć w jego instrukcji obsługi.

- 1. Uruchom program PK Editor na komputerze.
- 2. Wybierz opcję **Importuj zestaw danych** lub Otwórz zestaw danych, aby wczytać zestaw wymagający aktualizacji.
- 3. Wybierz kartę **Listy główne** i kliknij na liście pozycję **Biblioteka strzykawek**.
- 4. Usuń zaznaczenie pól wyboru strzykawek firmy **Nipro**.
- 5. Przejrzyj, zatwierdź i prześlij zestaw danych.
- 6. Prześlij zestaw do wszystkich wymagających tego pomp.
- 7. Zweryfikuj poprawność przesyłu zestawu danych.
- 8. Wyłącz pompę.
- 9. Włącz pompę i sprawdź, czy na ekranie informacji o zestawie danych wyświetlane są poprawnie jego nazwa i wersja. Pompa jest gotowa do użytku.
- **Uwaga:** Podczas tworzenia nowych zestawów danych należy zawsze wykluczać strzykawki firmy Nipro.

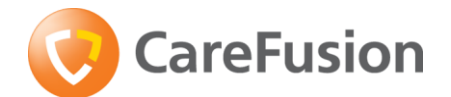

# **Pompy strzykawkowe Alaris CC i GH Guardrails**

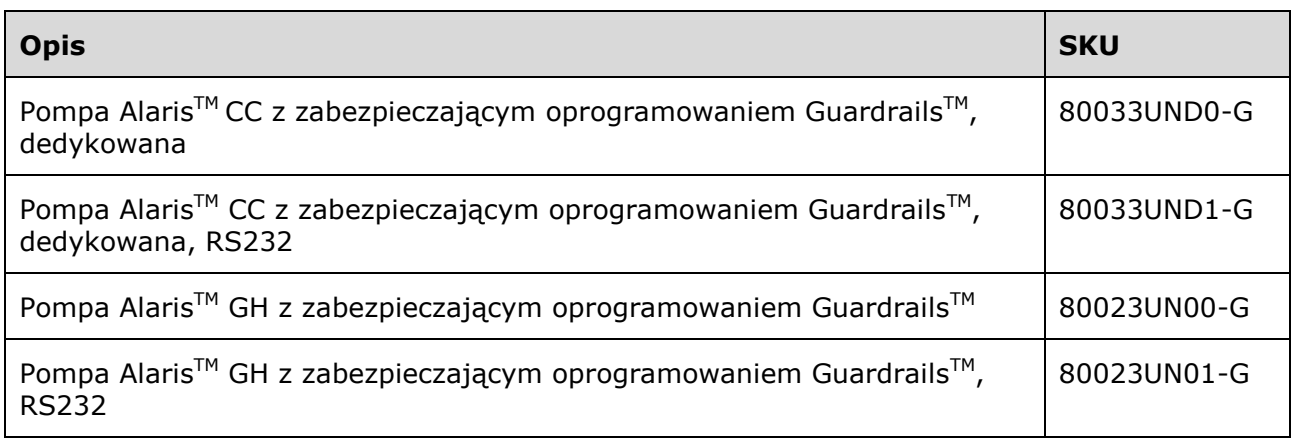

W tych modelach pomp marki strzykawek można konfigurować jedynie za pomocą programu Guardrails Editor (instalowanego na komputerach PC). Więcej szczegółowych informacji można znaleźć w jego instrukcji obsługi.

- 1. Uruchom program Guardrails Editor na komputerze.
- 2. Wybierz opcję **Importuj zestaw danych**, aby zaimportować zestaw wymagający aktualizacji.
- 3. Kliknij pozycję **Biblioteka strzykawek** na liście drzewa.
- 4. Aby rozpocząć edycję, kliknij polecenie **Edytuj** w prawym dolnym rogu, a następnie kliknij dwukrotnie w prawym oknie, kliknij prawym przyciskiem w prawym oknie i wybierz opcję **edytuj** lub wykonaj czynność za pośrednictwem paska rozwijanego menu **Biblioteka strzykawek**.
- 5. Wyświetli się okno dialogowe **Edytuj bibliotekę strzykawek**.
- 6. Usuń zaznaczenie pól wyboru strzykawek firmy **Nipro**.
- 7. Aby potwierdzić, że dla wszystkich strzykawek wybrano wymagane ustawienia, kliknij przycisk **DOBRZE**.
- 8. Przejrzyj, zatwierdź i prześlij zestaw danych.
- 9. Prześlij zestaw do wszystkich wymagających tego pomp.
- 10.Zweryfikuj poprawność przesyłu zestawu danych.
- 11.Wyłącz pompę.
- 12.Włącz pompę i sprawdź, czy na ekranie informacji o zestawie danych wyświetlane są poprawnie jego nazwa i wersja. Pompa jest gotowa do użytku.
- **Uwaga:** Podczas tworzenia nowych zestawów danych należy zawsze wykluczać strzykawki firmy Nipro.

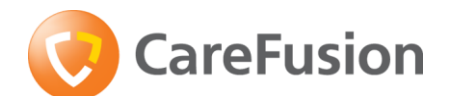

# **Pompy strzykawkowe Alaris CC i GH (Guardrails) z oprogramowaniem Plus**

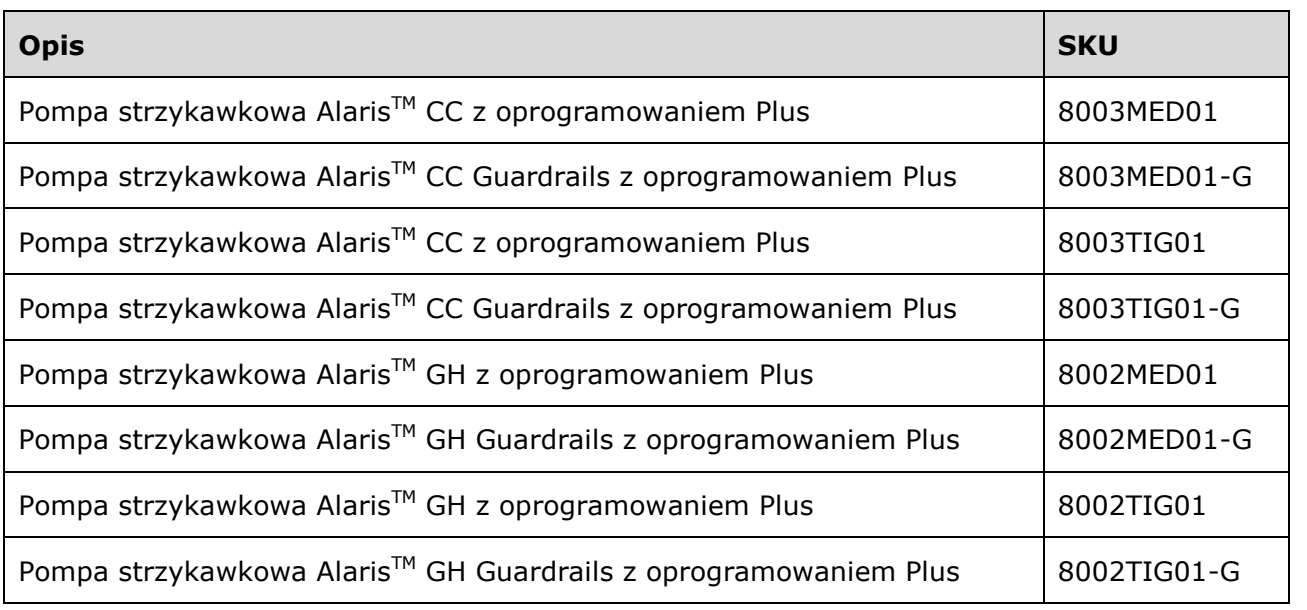

W tych modelach pomp marki strzykawek można konfigurować jedynie za pomocą programu Alaris Plus Editor (instalowanego na komputerach PC). Więcej szczegółowych informacji można znaleźć w jego instrukcji obsługi.

- 1. Uruchom program Alaris Plus Editor na komputerze.
- 2. Wybierz opcję **Otwórz zestaw danych**, aby otworzyć zestaw wymagający aktualizacji.
- 3. Kliknij opcję **Profile** w oknie **Nawigacja w zestawie danych**.
- 4. Wybierz pozycję **Biblioteka strzykawek profilu** z listy **Widoki profilów.**
- 5. Usuń zaznaczenie pól wyboru strzykawek firmy **Nipro**.

**Uwaga:** Należy osobno otworzyć każdy profil i wykluczyć w nim strzykawki firmy Nipro.

- 6. Przejrzyj, zatwierdź i wyeksportuj zestaw danych.
- 7. Prześlij zestaw do wszystkich wymagających tego pomp.
- 8. Przed użyciem klinicznym należy sprawdzić, czy identyfikator zestawu danych na zatwierdzonym raporcie o zestawie danych jest zgodny z identyfikatorem zestawu danych wskazanym w pompie.
- 9. Wyłącz pompę.
- 10.Włącz pompę i sprawdź, czy na ekranie informacji o zestawie danych wyświetlane są poprawnie jego nazwa i wersja. Pompa jest gotowa do użytku.
- **Uwaga:** Podczas tworzenia nowych zestawów danych należy zawsze wykluczać strzykawki firmy Nipro.